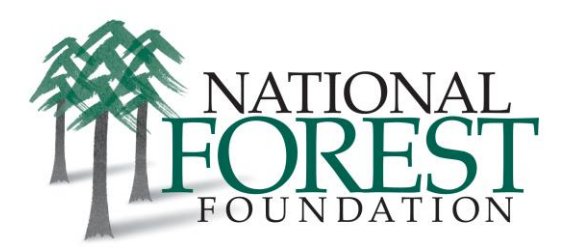

## **Pacific Southwest Regional Capacity Building Workshop Network Map**

At the Pacific Southwest Regional Capacity Building Workshop held for California in May 2017, the idea of **"making the invisible visible"** constituted an overarching theme of the day.

The National Forest Foundation (NFF) recognized that everyone participating worked on similar issues, but most people had little idea about their specific connections as peers. For this reason, prior to the workshop NFF required participants to provide information on needs and resources, as well as some kind of "tool" that had helped their group to do its work. At the workshop, the NFF then provided participants with a printed spreadsheet showing their multiple relationships (including name, affiliation, and National Forests(s) with which they work) in a statewide network. Throughout the day the NFF also asked participants to share, discuss, and exchange printed copies of their tools, which provided a basis for conversation about the practice of collaborative and community-based forest management.

The links below organize the tools into a "network" display, showing relationships between the people, forests and tools.

## WOULD YOU LIKE SEE THE NETWORK AND ACCESS THE TOOLS?

Click here to see three different views of the network (and scroll down for more information on how to navigate through the views):

- People and Affiliations clustered ONLY by Forests <https://embed.kumu.io/6db5747357998762c8411e4b40d549db>
- People clustered by Forests AND Affiliation<https://embed.kumu.io/66ad51afd1f14e1a0bcf949e28bf6e8e>
- People clustered ONLY by Tool Type<https://embed.kumu.io/263418f479af7d4e7a5f35259524de42>

## HOW TO NAVIGATE THE NETWORK MAP

Here are some basic functions you can use in any view. Playing around is strongly encouraged!

- Zoom in/out, drag the map around, and click on the left-hand little 3-dot tab to make the map description go away.
- **Hover** over any circle to highlight what is connected to it (this makes it easier when things overlap or you're clustering by multiple elements, e.g., forest and affiliation).
- Click on any circle to invoke the "focus" function, and then use the numbers 1-9 to see closest (1) and progressively furthest (9) connections.
- **Click** on a person-circle to pull up a supplemental left-hand pane that shows all their pertinent information -- affiliation, primary forest, intention-skill-need-resource, tool number and tool type (if they provided one). You can click on the 3 little dots to hide the pane.
- **Play with** the Settings (on the right-hand side, it's the button that shows three small sliders), the two most useful are what you use to **cluster the map** (i.e., how you organize the connections), and what you use to **filter the map** (i.e, turn on/off so you aren't so overwhelmed).
- **Search** for a person or keyword (e.g., Grant and Smith River).